1. パソコンの構造

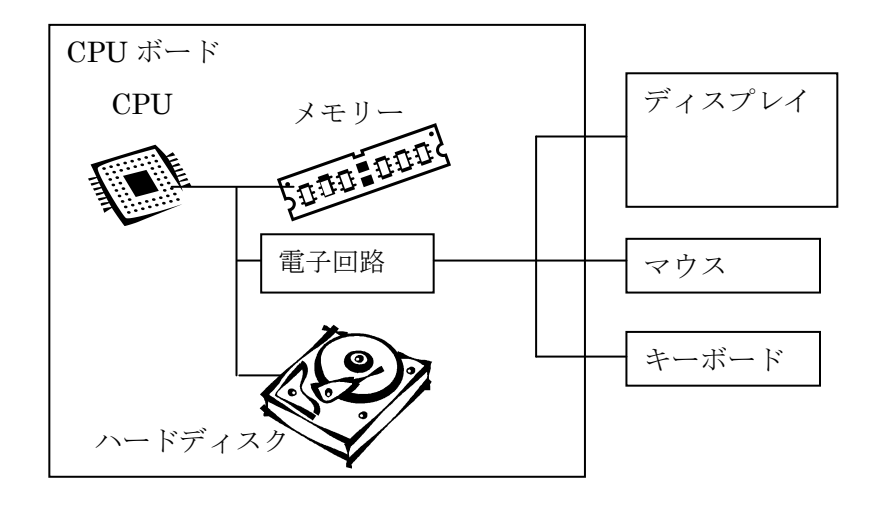

2.サイズ、単位

 ① 1Byte(バイト):8 個の"0"と"1"の集まり 00000001:1 00000010:2 00000011:3 00000100:4 11111111:255 01001000:A 00110000:0 (英数字の場合) ②漢字を表現するには 2バイト必要。 ③図の1画素を表現するには 3 バイト必要(R,G,B 各色 256 段階)……24 ビット BMP ④単位 kB 1,000 バイト (正確には 1024) ……Word 文書 (図がなければ) MB 1,000 kB 1,000,000 (正確には 1024×1024) ……写真 数 MB GB 1,000MB ……メモリ 数 MB、ハードディスク 100~1000GB TB 1,000GB (1 兆) ……動画記録用のハードディスク

おまけ: M(ミリ:千分の 1)、μ(マイクロ:千分の 1 ミリ)、n(ナノ)、p(ピコ)

- 3.ファイルとフォルダ
	- (1) 写真データ、Word のデータ、Excel プログラム 等のデータの固まりをファイルという。
	- (2) ファイルはハードディスクの中に保存される。
	- (3) ハードディスクの中

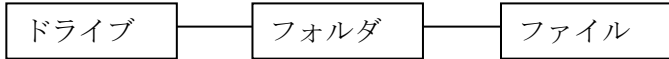

 ドライブの中を分ける(パーティション)とそれもドライブという。 また、USB メモリの様なリムーバブルディスクもドライブとなる。

(4) フォルダはフォルダの中に作れる。 代表的なフォルダ:デスクトップ、マイドキュメント、マイピクチャ 2012.2.6 山本 直

4.エクスプローラー

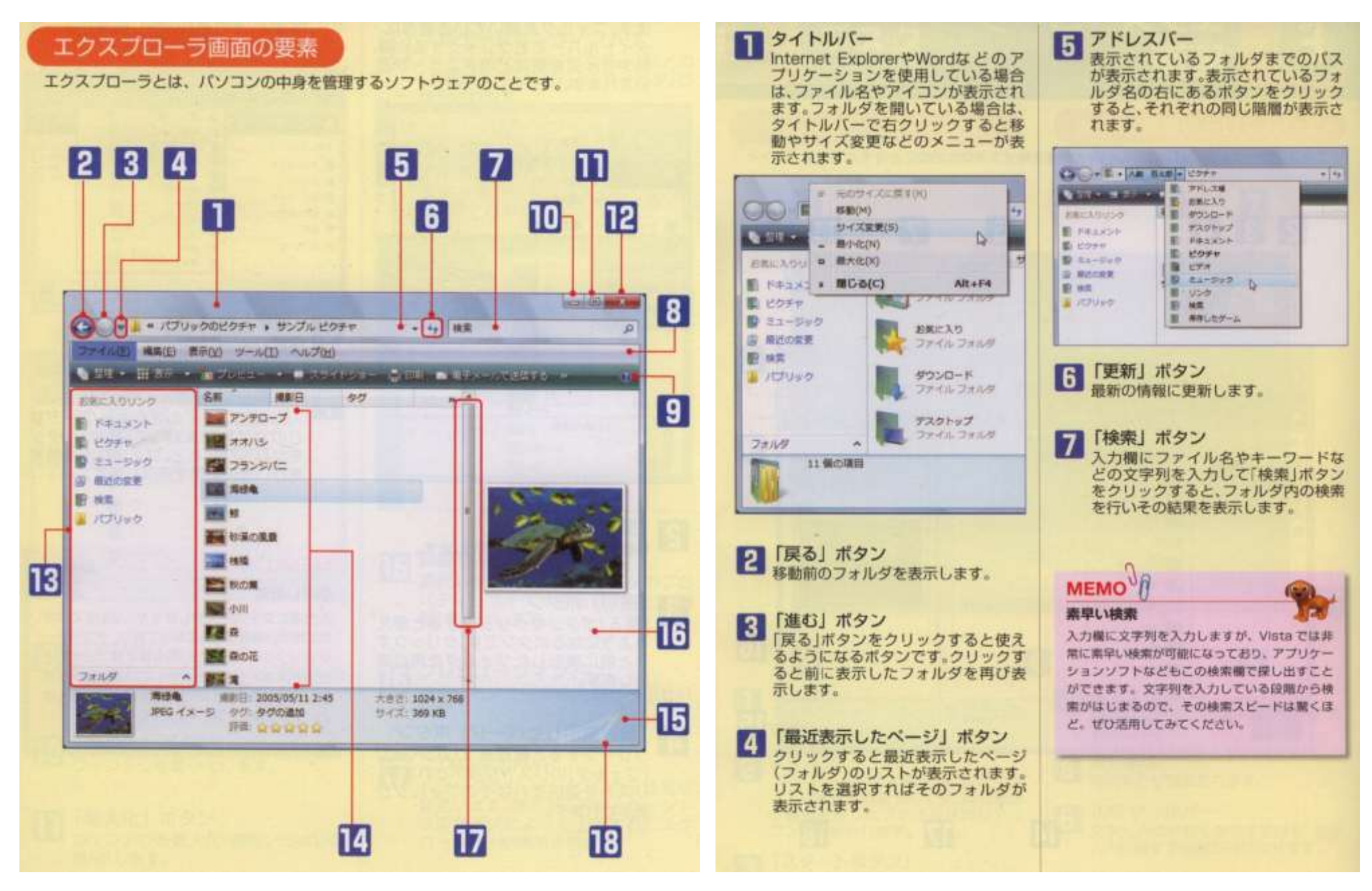

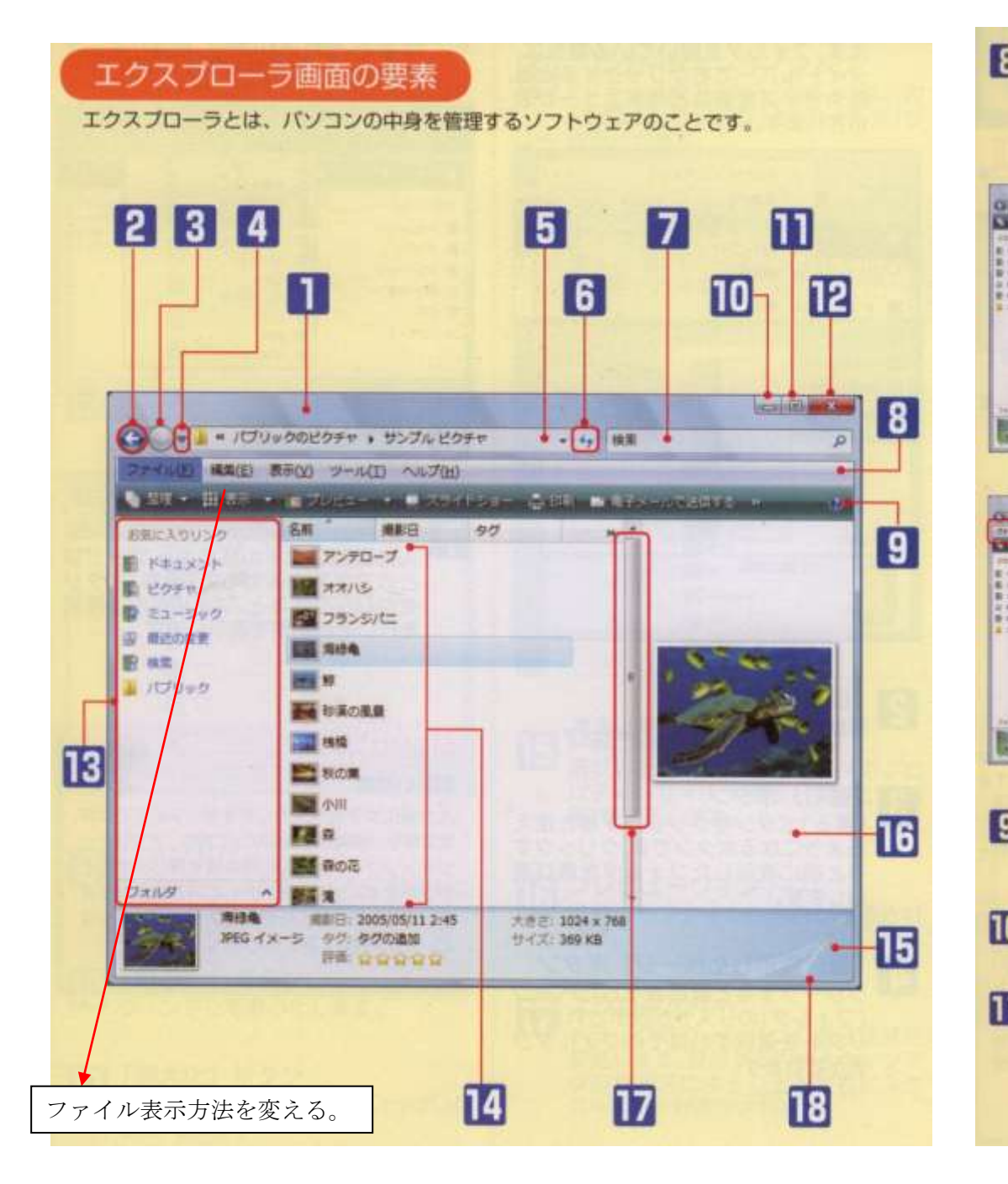

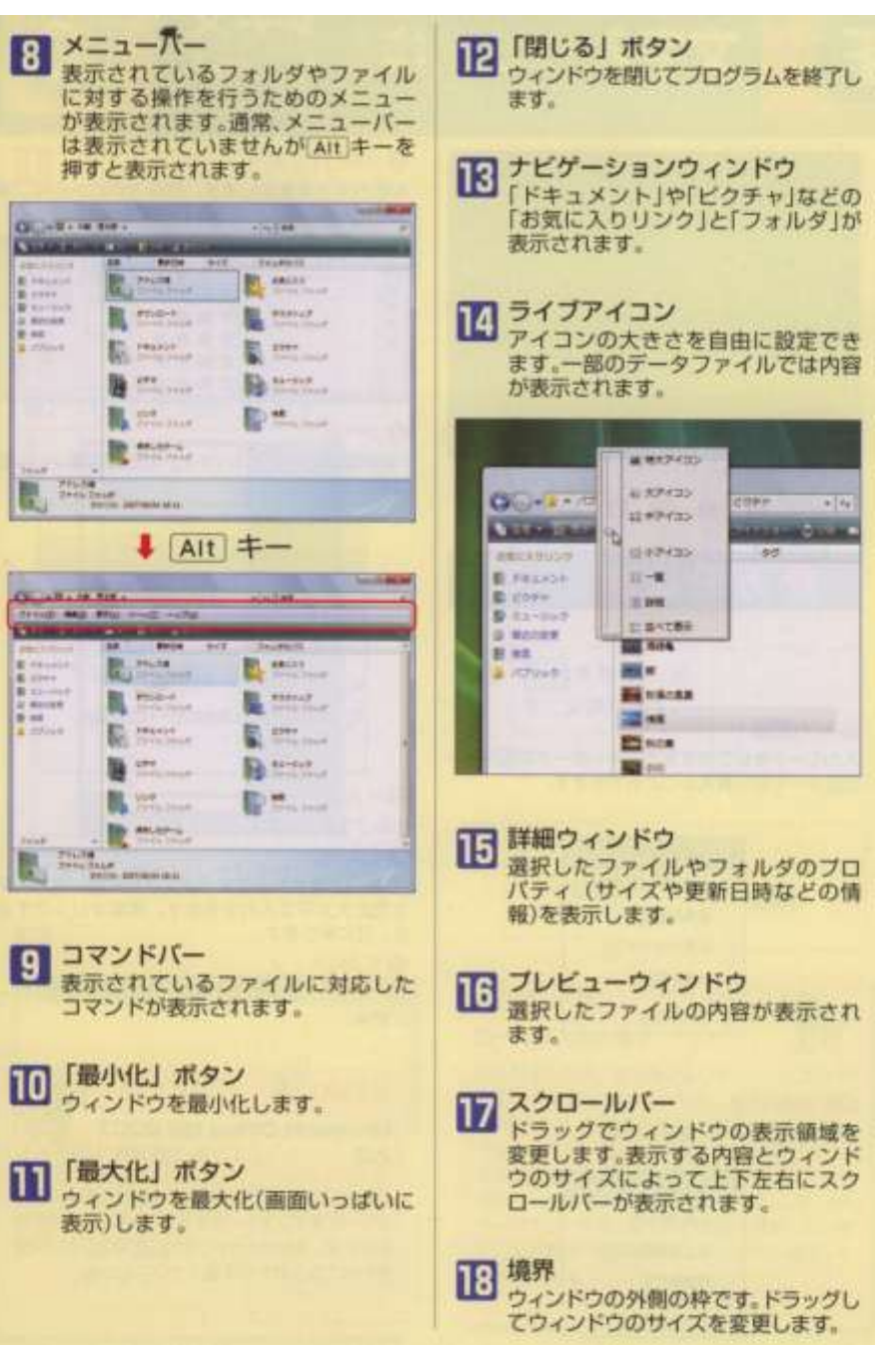

## 5.ファイル操作の練習

①マイドキュメントの中に PC クラブ34、フォルダ1を作る。

フォルダを作る場所で右クリックー新規作成ーフォルダ

フォルダの名称を 2 回クリック⇒フォルダの名前を変える

②Word で自分の名前を書いた文書を作りフォルダ1に格納する。名前 1.doc

③フォルダ1をマイドキュメントの下にコピーして名前をそれぞれフォルダ 2、名前 2.doc に変更する。 コピー:Ctrl を押しながらドラッグ&ドロップ

④フォルダ 2 を PC クラブ 34 の下に移動 (フォルダ 2 をドラッグして PC クラブ 34 の上でドロップ) ⑤名前 2.doc をフォルダ 1 の中にコピー ⇒下図の状態

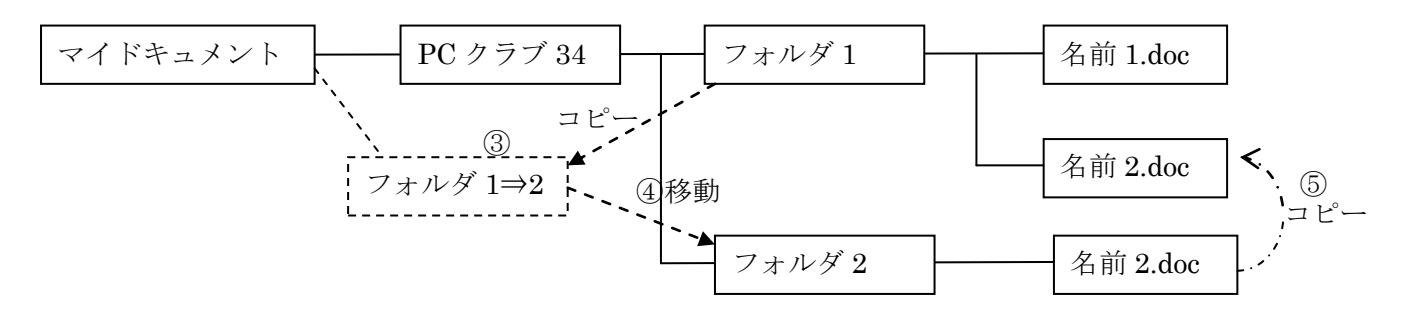

⑥デスクトップに 名前 1.doc のショートカットを作成し。ショートカットで名前 1.doc が開くことを 確認する。

名前 1.doc を右クリック-ショートカットの作成 できたショートカットをデスクトップ上に移動 移動は右クリックして切り取り(又は Ctrl+X)、デスクトップ上で右クリックして貼り付け  $(\nabla \mathcal{U} \subset \mathbb{C}trl + V)$ 

⑦PC クラブ 34 フォルダを削除する。Ctrl+Z で復活させる。

⑧PC クラブ 34 フォルダを削除する。ゴミ箱から PC クラブ 34 を復活させる。

⑨Shift を押しながら PC クラブ 34 フォルダを削除する。

この場合 Ctrl+Z でもゴミ箱からの復活はできないので、使用時は十分注意すること。

・ファイルをドラッグ&ドロップすると ①同一ドライブ内では 移動、ドライブ間ではコピー ②Ctrl を押しながらだとコピー、shift を押しながらだと移動 ・Ctrl+Z:操作取り消し。

ファイルのコピー・移動の 3 つの方法 ①ドラッグ&ドロップ(Ctrl:コピー Shift:移動) ②移動:右クリックで 切り取り⇒貼り付け コピー:右クリックで コピー⇒貼り付け ③ コピー :Ctrl+C⇒Ctrl+V 移動 :Ctrl+X⇒Ctrl+V ・間違ったら Ctrl+Z:操作取り消し。

- 6.ファイルの拡張子
	- ファイル名の後の . 以降の文字で、そのファイルがどんな性質を持っているかを表すもの。この拡張子に よりファイルをダブルクリックしたときに起動されるプログラムが決まる。
		- .exe :プログラムファイル (winword.exe Excel.exe)
		- .txt :テキストファイル (メモ帳等で開く)
		- .doc (.docx) : Word ファイル (括弧内は office 2007 以降の形式)
		- .xls(.xlsx) :Excel ファイル(括弧内は office 2007 以降の形式)

.docx .xlsx ファイルは Office Xp (2003) では読めないので、共有するファイルは名前 を付けて保存でファイル形式を .doc .xls に変更する必要がある。

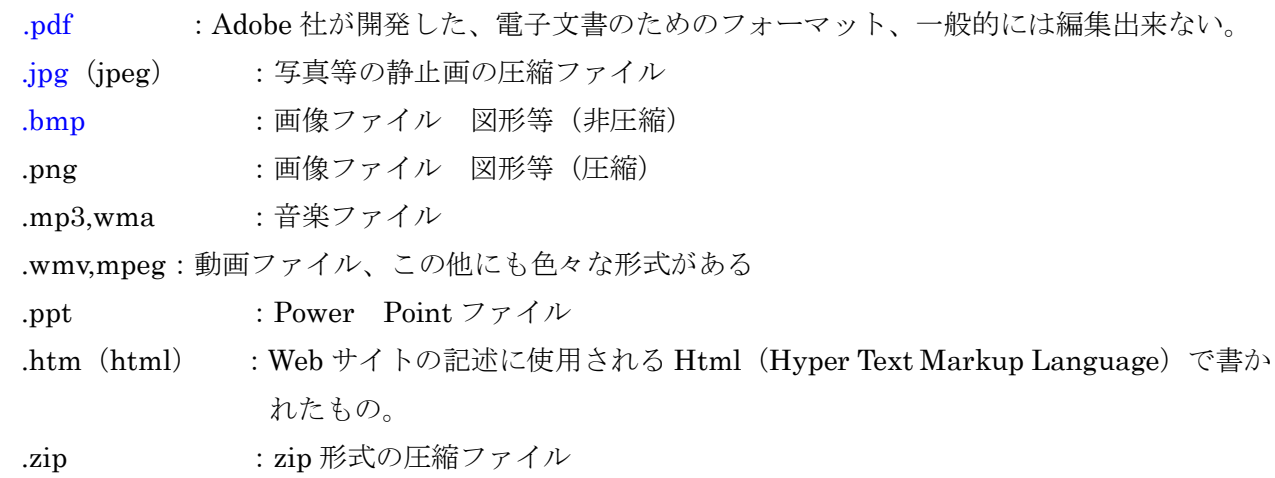

・ファイル名はちゃんとつけましょう ・フォルダを作ってファイルを分類しよう フォルダ構成の例 マイドキュメント 十 旅行 高齢者大学 ├┬┤ PC クラブ ├┬─┤ テキスト i 名簿等 同期会

練習問題

- 1. 下図のように○○フォルダの中に Word で作った新しい文書を格納す る。(○○は姓) 文書の中身は○○と、クリップアート。
- 2. デスクトップ上にショートカットを作る。
- 3. ショートカットからファイルを開き、内容を変更し上書き保存する。
- 4. 保存した文章を開き印刷(カラー)する。
- 5. ファイルをコピーして破線部のようにする。

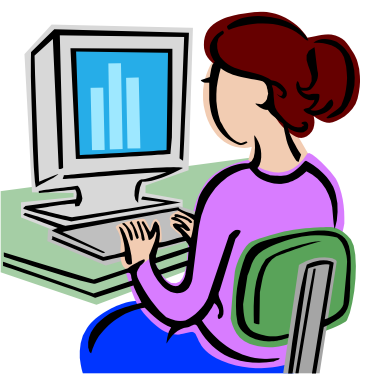

以上

山本 直

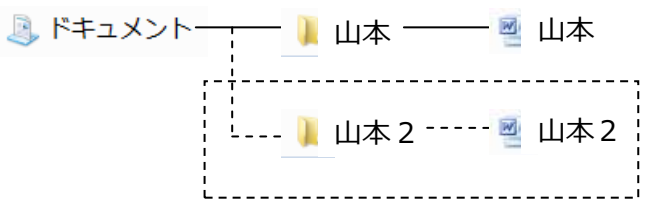